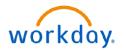

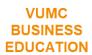

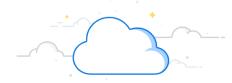

## Paid FTE Budget to Actual—Center Account—Detail Report

The Paid FTE Budget to Actual—Center Account—Detail Report is available in for review in Workday. This report displays by cost center and job profile, and comparing your budget to your actual paid FTEs both for the fiscal period selected and YTD.

## From the Workday Home Page:

- 1. Type CR—Paid FTE Budget to Actual—Center Account—Detail to the search bar.
- 2. Choose the **CR—Paid FTE Budget to Actual—Center Account—Detail Report**.
- 3. **Period** is a required (\*) field. You can also add information to the Company, Cost Center, Job Profile, and Worktags, as needed, by selecting the fields and choosing the appropriate option(s).

**Note:** FTE Reports can only be run for **closed** fiscal periods. Running for a current, open period will display inaccurate results.

- 4. Enter a **Filter Name** and **Save** to quickly select the same prompts in the future. Save filters can be run by selecting **Manage Filters**.
- 5. Select **OK**.
- 6. The **CR—Paid FTE Budget to Actual—Center Account—Detail Report** will appear with the filters you applied.
- 7. You can download the report for your records by selecting the **Excel** or **PDF** icon.

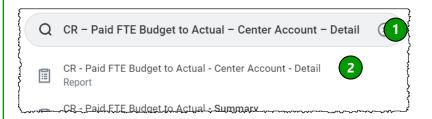

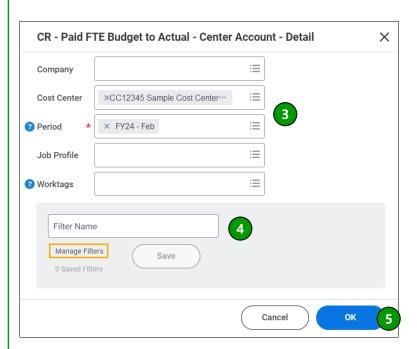

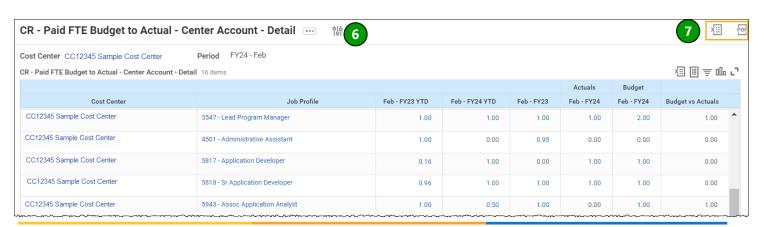

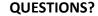